# 予約システムのご利用方法についてのよくあるご質問 (FAQ)

2024年3月22日版

## 内容

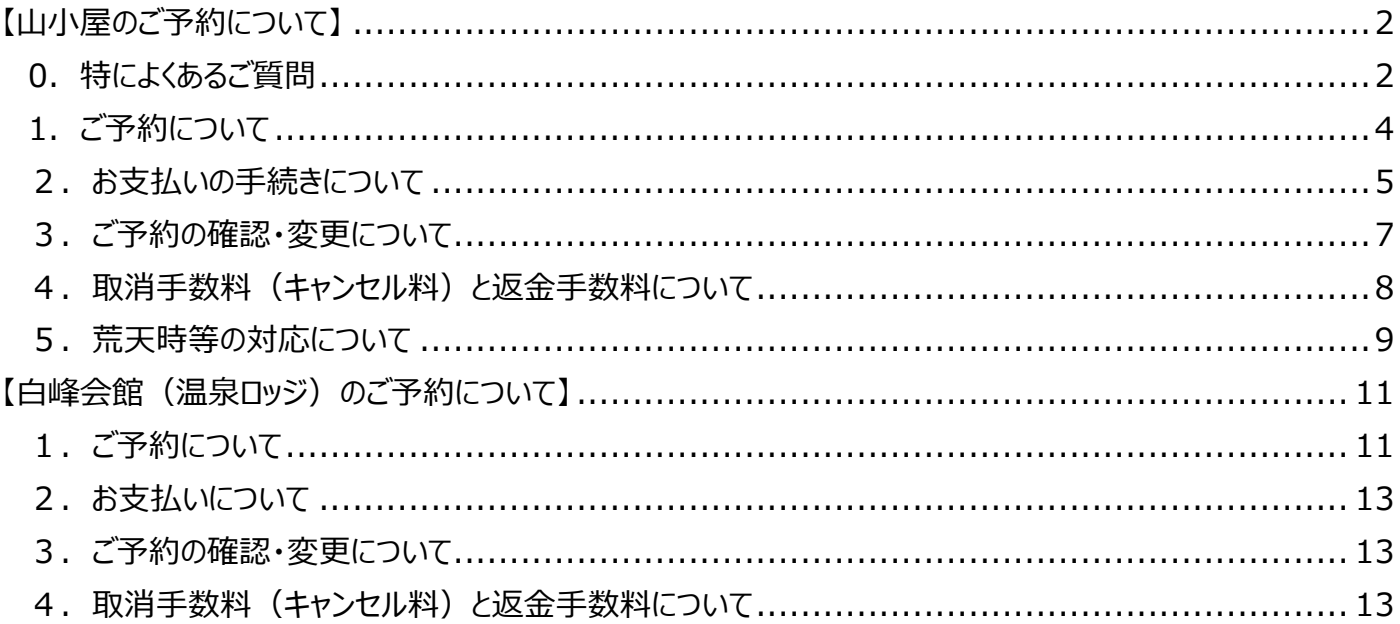

### 【山小屋のご予約について】

#### ● 昨年度との変更点について

昨年度とは下記の通り一部変更点がございます。

- ・広河原山荘のテント場は、旧広河原山荘解体工事のため、ご利用いただけません。 何卒ご了承ください。
- ・本年度より、夜叉神ヒュッテのご予約につきましても事前決済を導入いたします。
- ・ご利用日の変更可能期間が、ご利用予定日の2日前→3日前までに変更となります。 詳しくは Q3-4 をご覧ください。

#### 0.特によくあるご質問

<メールアドレスの認証(1.ご予約について)>

- Q1-2:メールアドレスを入力し「認証番号送信」ボタンを押しても認証番号のメールが届きません。
- A1-2:ご入力いただいたメールアドレスに間違いがないか、今一度お確かめください。お間違いがない場 合、迷惑メールフォルダに振り分けられてしまっている可能性がございます。(特に docomo のメ ールアドレスについては、迷惑メールに入ってしまう可能性が高いです。)お手数ですが、ドメイ ン設定等で[「no-reply@mail-minamialps-yoyaku.com](mailto:no-reply@mail-minamialps-yoyaku.com)」のアドレスの受信許可を行っていただ くなどの対策をお願いいたします。

また、Gmail などの PC メールのご使用・ご登録を推奨しております。

<キャンセル待ちについて(1.ご予約について)>

Q1-7:希望日に予約がいっぱいで予約できませんでした。キャンセル待ちなどの対応はありますか?

A1-7:現時点でキャンセル待ちの機能はございません。ご了承ください。

<お支払い方法②(2.お支払いの手続きについて) >

- Q2-2:どこから支払い手続きができますか?
- A2-2:予約確認ページからお支払い手続きが可能です。画面右下の「決済」ボタンよりお手続きをお願い いたします。

<クレジットカードで支払い手続きができない (2.お支払いの手続きについて) >

- Q2-3:クレジット決済がうまくいかず、もう一度やり直そうとしたところ「この URL は無効です」と表 示され、決済できません。
- A2-3:クレジットカードの決済お手続き中に、カード認証のパスワード等を一定回数以上間違えた場合や、 ブラウザの「戻る」ボタンを押すなどした場合、URL が無効化されてしまう場合がございます。 弊社にてご予約番号の振り直しをする事で再度決済お手続きにお進みいただけますので、別途お問 い合わせください。また、その場合は以下の項目をお伺いいたします。
	- ① ご予約者様のお名前
	- ② ご予約番号(アルファベット・数字 6 文字)
	- ③ ご利用予定の山小屋
	- ④ ご利用予定日

<予約の確認ができない(3. ご予約の確認・変更について)>

- Q3-1:予約内容の確認ができません。「検索に失敗しました。」と表示されます。
- A3-1:ご予約を検索される際に、以下の状態でないかご確認をお願いいたします。

1.入力内容の前後にスペース(空白)が入力されていないか

 ⇒スペースが入力されておりますと、入力内容が正常に認識されない場合がございます。 2.ご予約番号、お客様番号が半角英数字で入力されているか

⇒半角英数字でない場合、入力内容が正常に認識されない場合がございます。

以上のことをご確認していただいても入れない場合、お使いのインターネットブラウザをご確認 いただけますでしょうか。

インターネットブラウザに「Internet Explorer」をお使いの場合、システムは正常に動作いたし ません。(弊社ではブラウザに「Google Chrome(無料)」のご使用をお勧めしております。) 恐れ入りますが、インターネットブラウザも併せてご確認の上、正常に動作しない場合は、ご使 用のブラウザを変更してのご確認をお願い致します。

<クレジットカードの請求(3. ご予約の確認・変更について)>

- Q3-2:人数を4名から3名に変更したのですが、カード会社から、元々の4名分の請求がありました。ど うしてでしょうか?
- A3-2:クレジットカードでのご決済でご予約を変更する場合、いったん変更前の金額が全額返金処理され たのちに変更後の金額が全額決済されます。この場合、4 名様分の金額が返金され、改めて 3 名 様分の金額が引き落とされるものと思われます。カード会社の仕様により、処理が異なる場合がご ざいますので、詳しくはご使用のカード会社様にお問い合わせください。

<キャンセルの方法(4.取消手数料(キャンセル料)と返金手数料について)>

- Q4-2:キャンセルの方法について教えてください。
- A4-2:キャンセルは、予約確認画面にログインいただき、画面右下の「キャンセル」または「支払取 消」ボタンを押すことで可能です。なお、一度キャンセルしますとご予約の復元はできませんの で、ご注意ください。

< 返金のご確認方法(4取消手数料(キャンセル料)と返金手数料について) >

- Q4-5: 利用料金が返金されたか、確認する方法はありますか?
- A4-5:クレジットカードでのお支払いの場合は、ご利用のカードのご利用明細をご覧ください。 他のご利用金額と差し引かれて相殺されている場合がございます。
	- (カード会社により返金処理方法が異なります。詳しくはご利用のカード会社にお問合せください。) 銀行振込、コンビニでのお支払いの場合は、ご登録いただいたご返金先口座へ返金させていただ きます。ご返金先口座のご登録がお済みでない場合は、キャンセル完了のメールよりご返金先口座 のご登録をお願いいたします。

<日程の変更について(5.荒天時等の対応について)>

- Q5-1:悪天候が予想されるため、予約を変更(延期)したいのですが、どうすればよいですか?
- A5-1:日程変更は、ご予約日の3日前までかつ通算2回までであれば可能です。

(ただし、ご利用金額に変更がない場合に限ります。)

変更は、予約確認ページ内の「予約変更」ボタンより可能です。

 ただし、ご予約の変更可能日につきましては、同一年度内とさせていただきます。次年度への 予約振替はできません。ご了承ください。

- 変更希望日の空きがない場合やシーズン終了直前など、年度内の別日程への変更(延期)が 不可能である場合、お手数ですがその場でキャンセル手続きをしていただきますようお願い いたします。
- また、3回目以降のご予約変更につきましても、同様にキャンセル手続きが必要です。
- (詳しくは<Q4-2:キャンセルの方法について教えてください。>をご覧ください。)

#### 1.ご予約について

<予約対象の山小屋>

- Q1-1: どこの山小屋が予約できますか?
- A1-1:広河原山荘(山小屋・テント場)、白根御池小屋(山小屋・テント場)、北岳山荘(山小屋・テント場) のご予約が可能です。

#### <メールアドレスの認証>

- Q1-2:メールアドレスを入力し「認証番号送信」ボタンを押しても認証番号のメールが届きません。
- A1-2:ご入力いただいたメールアドレスに間違いがないか、今一度お確かめください。お間違いがない場 合、迷惑メールフォルダに振り分けられてしまっている可能性がございます。(特に docomo のメ ールアドレスについては、迷惑メールに入ってしまう可能性が高いです。)お手数ですが、ドメイ ン設定等で[「no-reply@mail-minamialps-yoyaku.com](mailto:no-reply@mail-minamialps-yoyaku.com)」のアドレスの受信許可を行っていただ くなどの対策をお願いいたします。 また、Gmail などの PC メールのご使用・ご登録を推奨しております。

<テント場泊のご予約>

- Q1-3: 広河原山荘、白根御池小屋、北岳山荘のテント泊は予約できますか?
- A1-3:広河原山荘・白根御池小屋のテント場はともに、システムでのご予約が可能です。また、広河原山 荘のテント場は、ご予約なしでもご利用が可能です。

<個室のご予約>

Q1-4:個室の予約はどうしたらできますか?

- A1-4:個室のご予約については、システムでお受けすることはできません。山小屋へ直接ご連絡ください。
	- ・白根御池小屋:090-3201-7683
	- ・広河原山荘:090-2677-0828 ※広河原山荘営業期間外は、山梨交通(055-223-0831)までご連絡ください。

<ご予約の確認方法>

- Q1-5:予約の確認はどうしたらできますか?
- A1-5:予約検索ページより、ご予約の確認が可能です。 <https://www.minamialps-yoyaku.jp/SearchReservations> 会員登録されている方は、画面左側のログイン画面から、会員登録されていない方につきましては、 画面右側の予約検索フォームよりご確認ください。

<パスワードを間違えた・ログインできない>

- Q1-6:予約の【Step4 ログイン・会員登録】の顧客情報において、メールとパスワードを一定回数以上 間違えて「ログインできません」と表示されました。どうすればいいですか?
- A1-6:パスワードを一定回数以上間違えると、ロックがかかりログインができなくなります。その場合は 画面上部の「ログイン」より、「パスワードをお忘れの場合」を選択いただき、パスワードの再設 定をお願いいたします。

<キャンセル待ちについて>

Q1-7:希望日に予約がいっぱいで予約できませんでした。キャンセル待ちなどの対応はありますか?

A1-7:現時点でキャンセル待ちの機能はございません。ご了承ください。

<登山保険について>

Q1-8:登山保険には別途料金が必要ですか?

A1-8:登山保険(1DAY レジャー保険)の加入には別途料金が必要です。

<山行計画の入力>

- Q1-9:「簡易山行経路」は何のために記入をするのでしょうか。また、経路や予定到着時間などに変更が 生じた場合、伝達・連絡をする必要がありますか?
- A1-9: 登山者の安全確保や、同系列山小屋への連泊の有無等を確認するためのものです。 また、チェックインの予定時間より大幅に遅れそうなどの場合は、ご利用の山小屋へ直接連絡をお 願いいたします。

<予約画面が固まる・スクロールできない・正常に作動しない>

Q1-10:予約しようと思っても不具合があり予約ができません。

A1-10:インターネットブラウザに「Internet Explorer」をお使いの場合、システムは正常に動作いたし ません。

弊社ではブラウザに「Google Chrome(無料)」のご使用をお勧めしております。

恐れ入りますが、インターネットブラウザも併せてご確認の上、正常に動作しない場合は、ご使 用のブラウザを変更してのご利用をお願いいたします。

#### 2.お支払いの手続きについて

<お支払い方法①>

Q2-1: どのような支払い方法がありますか?

A2-1:クレジットカード決済、銀行振込、コンビニ支払い(ファミリーマート,ローソン等)が利用可能です。 (コンビニ支払いについては、ご利用額が 2,000 円以上の場合に限らせていただきます。)

<お支払い方法②>

- Q2-2:どこから支払い手続きができますか?
- A2-2:予約確認ページからお支払い手続きが可能です。画面右下の「決済」ボタンよりお手続きをお願い いたします。

<クレジットカードで支払い手続きができない>

- Q2-3:クレジット決済がうまくいかず、もう一度やり直そうとしたところ「この URL は無効です」と表 示され、決済できません。
- A2-3:クレジットカードの決済お手続き中に、カード認証のパスワード等を一定回数以上間違えた場合や、 ブラウザの「戻る」ボタンを押すなどした場合、URL が無効化されてしまう場合がございます。 弊社にてご予約番号の振り直しをする事で再度決済お手続きにお進みいただけますので、別途お問 い合わせください。また、その場合は以下の項目をお伺いいたします。
	- ① ご予約者様のお名前
	- ② ご予約番号(アルファベット・数字 6 文字)
	- ③ ご利用予定の山小屋
	- ④ ご利用予定日

<3D セキュア 2.0>

- Q2-4:3D セキュア 2.0 とはどのようなものでしょうか?
- A2-4:3D セキュア 2.0 は、インターネット上でのクレジットカード決済をより安全に行うための本人認 証技術です。カードブランドごとに名称は異なりますが、総称して「3D セキュア 2.0」と呼ばれ ています。

 オンライン決済にてクレジットカードでお支払いをする際に、クレジットカード情報(カード番号、 有効期限など)と、発行カード会社に事前登録した利用者ご本人にしかわからないパスワードを合 わせて入力することで、第三者によるなりすまし購入などの不正利用を防止する仕組みです。 当システムは3D セキュア 2.0 に対応しているクレジットカードのみご利用になれます。 対応カードブランドは次の通りです。

- ・VISA
- ・Mastercard
- ・JCB
- ・AMERICAN EXPRESS

 カード発行会社が3D セキュア 2.0 に対応していない場合、クレジットカード決済をご利用いた だけませんので、恐れ入りますが他のお支払方法をご利用いただきますようお願いいたします。

#### <銀行振込で支払い手続きができない>

Q2-5:銀行振込での支払いで、支払い完了のメールが来ません。どうしてでしょうか。

A2-5:お振込み金額が不足しておりますと、決済完了メールが配信されません。お振込み金額をご確認く ださい。

また、複数のご予約をされた場合、ご予約番号ごとにお振込みいただく口座番号が異なっており ます。そのため、1 つの口座にまとめてお振込みされましても、お振込みいただいた口座のご予約 分のみが決済完了となります。その場合、別途ご連絡をお願いいたします。

#### <コンビニ決済でのお支払い方法>

- Q2-6:予約の際、支払い方法としてコンビニ決済を選びましたが、どのように支払えばよいかわかりませ  $h_{\alpha}$
- A2-6:コンビニ決済においては、決済お手続き完了時に表示される(※別途メールも送られます)「確認番 号」と「受付番号」の2種類の番号が必要ですので、ご確認の上、コンビニに設置されている端末 機に番号を入力し、発行される伝票をレジにてお支払いください(詳しくは下記 URL をご覧くだ さい)。

【ファミリーマートでのお支払い】

<https://www.family.co.jp/services/application/receipt.html>

【ローソンでのお支払い】

<https://www.lawson.co.jp/service/loppi/numberpayment/>

<お支払いの確認方法>

Q2-7:支払いが完了したか確認する方法はありますか?

A2-7:決済が完了いたしますと、システムより「決済完了のお知らせ」メールが配信されます。 メールが届かない場合、決済お手続きに失敗している可能性があります。 その場合、お手数ですがもう一度決済お手続きをお試しください。 (決済お手続きにお進みいただけない場合は、別途お問い合わせください。)

#### 3.ご予約の確認・変更について

<予約の確認ができない>

- Q3-1:予約内容の確認ができません。「検索に失敗しました。」と表示されます。
- A3-1:ご予約を検索される際に、以下の状態でないかご確認をお願いいたします。
	- 1.入力内容の前後にスペース(空白)が入力されていないか ⇒スペースが入力されておりますと、入力内容が正常に認識されない場合がございます。 2.ご予約番号、お客様番号が半角英数字で入力されているか ⇒半角英数字でない場合、入力内容が正常に認識されない場合がございます。 以上のことをご確認していただいても入れない場合、お使いのインターネットブラウザをご確認

いただけますでしょうか。 インターネットブラウザに「Internet Explorer」をお使いの場合、システムは正常に動作いたし ません。(弊社ではブラウザに「Google Chrome(無料)」のご使用をお勧めしております。) 恐れ入りますが、インターネットブラウザも併せてご確認の上、正常に動作しない場合は、ご使 用のブラウザを変更してのご確認をお願い致します。

<クレジットカードの請求>

- Q3-2:人数を4名から3名に変更したのですが、カード会社から、元々の4名分の請求がありました。ど うしてでしょうか?
- A3-2:クレジットカードでのご決済でご予約を変更する場合、いったん変更前の金額が全額返金処理され たのちに変更後の金額が全額決済されます。この場合、4 名様分の金額が返金され、改めて 3 名 様分の金額が引き落とされるものと思われます。カード会社の仕様により、処理が異なる場合がご ざいますので、詳しくはご使用のカード会社様にお問い合わせください。

<同行者情報の登録>

- Q3-3:同行者情報を入力せず予約だけ完了しましたが、同行者の情報はいつまでに登録すればいいです か?また、同行者(参加者)に変更がありましたが、どうすればいいですか?
- A3-3:同行者情報については、登山当日までにご登録をお願いいたします。また、同行者情報については、 ご予約情報画面内の「編集」ボタンより後から上書きでご登録が可能です。

<予約の変更>

- Q3-4:利用日の変更をしたいのですが、どうしたらよいですか?
- A3-4:利用日の変更は、ご予約日の3日前までかつ通算2回までであれば可能です。
	- (ただし、ご利用金額に変更がない場合に限ります。)
	- 変更は、予約確認ページ内の「予約変更」ボタンより可能です。

 ただし、ご予約の変更可能日につきましては、同一年度内とさせていただきます。次年度への 予約振替はできません。ご了承ください。

 変更希望日の空きがない場合やシーズン終了直前など、年度内の別日程への変更(延期)が 不可能である場合、お手数ですがその場でキャンセル手続きをしていただきますようお願い いたします。

- また、3回目以降のご予約変更につきましても、同様にキャンセル手続きが必要です。
- (詳しくは<Q4-2:キャンセルの方法について教えてください。>をご覧ください。)

#### 4.取消手数料(キャンセル料)と返金手数料について

<キャンセル料について>

- Q4-1: 取消手数料(キャンセル料)は何日前からかかりますか?
- A4-1:取消手数料は、8名以上の団体の方につきましては、ご利用予定日の7日前より発生します。
	- ご利用予定日の7日前~4日前 利用料総額の 20%
		- 3日前~2日前 利用料総額の 50%
			- 前日 利用料総額の 80%
			- 当日 利用料総額の 100%

ただし、7名以下の個人のお客様につきましては、ご利用予定日の3日前から発生するように運 用を緩和しております。

ご利用予定日の3日前~2日前 利用料総額の 50%

前日 利用料総額の 80%

当日 利用料総額の 100%

<キャンセルの方法>

- Q4-2:キャンセルの方法について教えてください。
- A4-2:キャンセルは、予約確認画面にログインいただき、画面右下の「キャンセル」または「支払取 消」ボタンを押すことで可能です。なお、一度キャンセルしますとご予約の復元はできませんの で、ご注意ください。

<荒天時のキャンセル>

- Q4-3:荒天時のキャンセルの場合、取消手数料(キャンセル料)はかかりますか?
- A4-3:台風や大雨等で林道が閉鎖された場合や、登山には危険が伴う天候不良の場合は、取消手数料な しでキャンセルが可能です。

 (ただし、銀行振込またはコンビニ支払いでお支払いの場合は、返金手数料が発生します。) 悪天候が予想され、登山にご不安がある方は、お電話かメールにて(株)南アルプスゲートウェイへ ご連絡ください。

- TEL:080-6775-7012
- メール[:minami-alps@oriconsul.com](mailto:minami-alps@oriconsul.com)
- また、あらかじめ以下の情報をお伝えいただけますとスムーズにお手続きいただけます。
- ① ご予約者様のお名前
- ② ご予約番号(アルファベット・数字 6 文字)
- ③ ご利用予定の山小屋
- ④ ご利用予定日

なお、台風や大雨等、著しい悪天候が予想される場合は、弊社より「予約取り消しご検討のお願 い」というメールをお送りする場合があります。詳しくは、Q5-3 をご覧ください。

<返金手数料>

- Q4-4: 返金手数料はどういう場合に発生するのでしょうか?
- A4-4:銀行振込、コンビニ決済の場合は、決済完了後はお客様の都合や悪天候等の理由にかかわらず、 お客様ご指定の金融機関口座に返金するための返金手数料が発生いたします。何卒ご了承ください。

<返金のご確認方法>

- Q4-5:利用料金が返金されたか、確認する方法はありますか?
- A4-5:クレジットカードでのお支払いの場合は、ご利用のカードのご利用明細をご覧ください。 他のご利用金額と差し引かれて相殺されている場合がございます。
	- (カード会社により返金処理方法が異なります。詳しくはご利用のカード会社にお問合せください。) 銀行振込、コンビニでのお支払いの場合は、ご登録いただいたご返金先口座へ返金させていただ

きます。ご返金先口座のご登録がお済みでない場合は、キャンセル完了のメールよりご返金先口座 のご登録をお願いいたします。

#### 5.荒天時等の対応について

<日程の変更について>

- Q5-1:悪天候が予想されるため、予約を変更(延期)したいのですが、どうすればよいですか?
- A5-1:日程変更は、ご予約日の3日前までかつ通算2回までであれば可能です。

(ただし、ご利用金額に変更がない場合に限ります。)

変更は、予約確認ページ内の「予約変更」ボタンより可能です。

 ただし、ご予約の変更可能日につきましては、同一年度内とさせていただきます。次年度への 予約振替はできません。ご了承ください。

 変更希望日の空きがない場合やシーズン終了直前など、年度内の別日程への変更(延期)が 不可能である場合、お手数ですがその場でキャンセル手続きをしていただきますようお願い いたします。

また、3回目以降のご予約変更につきましても、同様にキャンセル手続きが必要です。 (詳しくは<Q4-2:キャンセルの方法について教えてください。>をご覧ください。)

<荒天時のキャンセル>

- Q5-2:荒天時のキャンセルの場合、取消手数料(キャンセル料)はかかりますか?
- A5-2:台風や大雨等で林道が閉鎖された場合や、登山には危険が伴う天候不良の場合は、取消手数料な しでキャンセルが可能です。悪天候が予想され、登山にご不安がある方は、お電話かメールにて (株)南アルプスゲートウェイへご連絡ください。

TEL:080-6775-7012

メール[:minami-alps@oriconsul.com](mailto:minami-alps@oriconsul.com)

また、あらかじめ以下の情報をお伝えいただけますとスムーズにお手続きいただけます。

- ① ご予約者様のお名前
- ② ご予約番号(アルファベット・数字 6 文字)
- ③ ご利用予定の山小屋
- ④ ご利用予定日

 なお、台風や大雨等、著しい悪天候が予想される場合は、弊社より「予約取り消しご検討のお願 い」というメールをお送りする場合があります。詳しくは、Q5-3 をご覧ください。

<予約取消のご検討>

Q5-3:「予約取消ご検討のお願い」というメールが届きました。これは何ですか? また、どう対応すればよいですか?

A5-3:悪天候や災害で林道が閉鎖された場合や、台風・大雨等で登山には危険が伴うと山小屋スタッフ が判断した場合などに配信されるメールです。このメールが届きますと、お客様ご自身によって 取消手数料無料でご予約のキャンセルが可能となります。 ただし、メールが届いた時点ではご予約のキャンセルは完了しておりません。また、お支払い方 法によっては別途返金手数料が発生する場合がございます。キャンセルをご希望の場合は、メー ル内の URL よりキャンセル手続きへお進みください。なお、キャンセルをご希望されない場合

は、そのままご予約を保持することも可能です。

<新型コロナ濃厚接触者の対応>

Q5-4: 新型コロナウイルスの濃厚接触者となってしまいました。どうしたらよいですか?

A5-4:新型コロナウイルスの濃厚接触者になられた場合は、取消手数料無料でご予約のキャンセルが可 能です(お支払い方法によっては別途返金手数料が発生する場合がございます)。弊社にて取消手 続きをさせていただきますので、お電話かメールにてご連絡をお願いいたします。 TEL:080-6775-7012 メール[:minami-alps@oriconsul.com](mailto:minami-alps@oriconsul.com)

#### 6.その他

<山小屋でのコロナ対策>

Q6-1:山小屋の新型コロナウイルス対策を知りたいです。

A6-1:新型コロナ対策など、ご予約以外のお問い合わせにつきましては直接山小屋までお問い合わせい ただきますようよろしくお願いいたします。

<小屋での荷物預かり>

- Q6-2:途中で荷物が必要なくなった場合、荷物を山小屋に置いていくことはできますか?連泊の場合は どうなりますか?
- Q6-2:山小屋によって対応が異なりますので、ご利用の山小屋へ直接お問い合わせをお願いいたしま す。

【白峰会館(温泉ロッジ)のご予約について】

#### 0.昨年度との変更点について

<白峰会館(温泉ロッジ)について>

・白峰会館(温泉ロッジ)の営業時間や宿泊料金等に変更があります。詳細は白峰会館(温泉ロッジ)ペー ジ下部「ご利用方法」をご覧ください。

#### 1.ご予約について

<予約画面が固まる・スクロールできない・正常に作動しない>

- Q1-1:予約しようと思っても不具合があり予約ができません。
- A1-1:インターネットブラウザに「Internet Explorer」をお使いの場合、システムは正常に動作いたしま せん。

弊社ではブラウザに「Google Chrome(無料)」のご使用をお勧めしております。

恐れ入りますが、インターネットブラウザも併せてご確認の上、正常に動作しない場合は、ご使用の ブラウザを変更してのご使用をお願いいたします。

<メールアドレスの認証>

- Q1-2:メールアドレスを入力し「認証番号送信」ボタンを押しても認証番号のメールが届きません。
- A1-2:ご入力いただいたメールアドレスに間違いがないか、今一度お確かめください。お間違いがない 場合、迷惑メールフォルダに振り分けられてしまっている可能性がございます(特に携帯電話 (スマートフォン)のメールアドレスについては、迷惑メールに入ってしまう事例が多数ござい ます)。お手数ですが、ドメイン設定等で「[no-reply@mail-minamialps-yoyaku.com](mailto:no-reply@mail-minamialps-yoyaku.com)」のアド レスの受信許可を行っていただくなどの対策をお願いいたします。 また、Gmail などの PC メールのご使用・ご登録を推奨しております。

<ご予約の確認方法>

- Q1-3:予約の確認はどうしたらできますか?
- A1-3:予約検索ページより、ご予約の確認が可能です。 <https://www.minamialps-yoyaku.jp/SearchReservations> 会員登録されている方は、画面左側のログイン画面から、会員登録されていない方につきまして は、画面右側の予約検索フォームよりご確認ください。

<パスワードを間違えた・ログインできない>

- Q1-4:予約の【Step4 ログイン・会員登録】の顧客情報において、メールとパスワードを一定回数以上 間違えて「ログインできません」と表示されました。どうすればいいですか?
- A1-4:パスワードを一定回数以上間違えると、ロックがかかりログインができなくなります。その場合は 画面上部の「ログイン」より、「パスワードをお忘れの場合」を選択いただき、パスワードの再設 定をお願いいたします。

<お部屋の選択について>

- Q1-5:洋室を利用したいのですが。また、和室 A~F とありますが、部屋に違いはありますか?
- A1-5:洋室は2名様までのご利用で、1日につき1部屋のご提供となります。先に他のお客様が予約さ れていた場合、和室を選択いただくこととなります(キャンセル待ちの機能はございません)。ご 了承ください。 また、数量入力画面で和室に割り振られているアルファベットは便宜上のものであり、実際のお 部屋の仕様に大きな違いはございません。システムで自動に入力されるように「和室 A」から選

<お部屋の割り振りについて>

Q1-6:複数の部屋を予約した場合、隣同士にはできますか?

A1-6:お部屋の割り振りに関しましてはこちらで行いますので、同じグループの方々はできるだけ隣同 士のお部屋になるよう割り振りをいたします。(ご予約状況によってはご希望に添えない場合もご ざいますので、何卒ご了承ください。)

<同居ご家族でのご利用>

- Q1-7:部屋は和室が4名、洋室が2名までの利用ということですが、家族4人で泊まりたいと思ってい ます。どうしたらいいですか?
- A1-7:新型コロナウイルス感染予防の観点から、お部屋の人数を制限しておりますが、同居家族様の場 合、和室で最大5名様まで、洋室では最大3名様までご宿泊いただくことが可能です。 その場合、トップページ右下にある「問い合わせ」内、「メールでのお問い合わせ」フォームから その旨(定員より1名増員希望の旨)をお知らせください。 ただし、洋室のベッドはご宿泊人数にかかわりなく2台までの提供となります。

<お食事の提供について>

- Q1-8:温泉ロッジでは食事の提供はありますか?
- A1-8:個人(7名以下)でのご利用の場合、温泉ロッジでは素泊まりのみの提供となります。 ただし、温泉ロッジに併設されている「白峰会館」レストランで夕食をお取りいただくことがで きます。営業時間はホームページよりご確認ください。 朝食につきましては、ご予約の際に、オプションとして「弁当」(おにぎりセット)を選択いただ くことができます。ぜひご利用ください。
- <入浴(白峰会館内温泉)のご利用について>
- Q1-9:入浴施設はありますか?
- A1-9:はい。併設の白峰会館内に温泉がございます。 入浴のみのご利用よりお得に提供いたしております。ぜひご利用ください。

<団体(8名以上)でのご利用について>

Q1-10:8人以上で利用したいのですが、可能ですか?

A1-10:はい。8名様以上でご利用いただくことができます。

お部屋は和室が6、洋室は1部屋ございます。和室は定員が4名、洋室は2名ですので、お部屋 の空きがございましたら1日最大26 名様までご利用いただけます。

また、8名様以上の場合、オプションとして夕食・朝食の有無をご予約の際に選択いただくこと ができます。ぜひご利用ください。

また、お部屋の選択の際には「和室 A」から(洋室をご希望の際は「洋室」の2名様から)順番 に人数を入力していただくようお願いいたします。

詳しくは温泉ロッジページ下部にある「ご利用方法」3.数量入力の項をご覧ください。

<キャンセル待ちについて>

Q1-11:希望日に予約がいっぱいで予約できませんでした。キャンセル待ちなどの対応はありますか? A1-11:現時点でキャンセル待ちの機能はございません。ご了承ください。

#### 2.お支払いについて

<お支払いについて>

- Q2-1: 温泉ロッジの宿泊料の支払いについては、どのようにすればよいですか?
- Q2-1:白峰会館温泉ロッジの宿泊料金のお支払いにつきましては、ご利用日当日に直接現地(併設の白 峰会館)でのお支払いをお願いいたします。

#### 3.ご予約の確認・変更について

<予約の確認ができない>

- Q3-1:予約内容の確認ができません。「検索に失敗しました。」と表示されます。
- A3-1:ご予約を検索される際に、以下の状態でないかご確認をお願いいたします。

1.入力内容の前後にスペース(空白)が入力されていないか ⇒スペースが入力されておりますと、入力内容が正常に認識されない場合がございます。 2.ご予約番号、お客様番号が半角英数字で入力されているか ⇒半角英数字でない場合、入力内容が正常に認識されない場合がございます。 以上のことをご確認していただいても入れない場合、お使いのインターネットブラウザをご確認 いただけますでしょうか。 インターネットブラウザに「Internet Explorer」をお使いの場合、システムは正常に動作いたし ません。(弊社ではブラウザに「Google Chrome(無料)」のご使用をお勧めしております。) 恐れ入りますが、インターネットブラウザも併せてご確認の上、正常に動作しない場合は、ご使

用のブラウザを変更してのご確認をお願い致します。

#### <予約の変更>

- Q3-2:利用日の変更をしたいのですが、どうしたらよいですか?
- A3-2:利用日の変更は、ご予約日の3日前までかつ通算2回までであれば可能です。
	- (ただし、ご利用金額に変更がない場合に限ります。)
	- 変更は、予約確認ページ内の「予約変更」ボタンより可能です。
	- ただし、ご予約の変更可能日につきましては、同一年度内とさせていただきます。
	- 変更希望日の空きがない場合やシーズン終了直前など、年度内の別日程への変更(延期)が

不可能である場合、お手数ですがその場でキャンセル手続きをしていただきますようお願い いたします。

また、3回目以降のご予約変更につきましても、同様にキャンセル手続きが必要です。

#### 4.取消手数料(キャンセル料)と返金手数料について

<キャンセル料について>

- Q4-1: 取消手数料(キャンセル料)は何日前からかかりますか?
- A4-1:取消手数料は、ご利用予定日の5日前より発生いたします。

ご宿泊予定日の 5日前~前日・・・ 宿泊料の30%

当日・・・ 宿泊料の50%

ご利用金額に変更がない場合、ご宿泊日の3日前までであれば、キャンセル料なしで予約日を変 更することができます。詳しくは<Q3-2:利用日の変更をしたいのですが、どうしたらよいで すか?>をご覧ください。

<キャンセルの方法>

- Q4-2:キャンセルの方法について教えてください。
- A4-2:キャンセルは、予約確認画面にログインいただき、画面右下の「キャンセル」またはボタンを押 すことで可能です。なお、一度キャンセルしますとご予約の復元はできませんのでご注意くださ  $U_{\alpha}$

<新型コロナ濃厚接触者の対応>

- Q4-3:新型コロナウイルスの濃厚接触者となってしまいました。どうしたらよいですか?
- A4-3:新型コロナウイルスの濃厚接触者になられた場合は、取消手数料無料でご予約のキャンセルが可 能です。弊社にて取消手続きをさせていただきますので、お電話かメールにてご連絡をお願いい たします。

TEL:080-6775-7012

メール[:minami-alps@oriconsul.com](mailto:minami-alps@oriconsul.com)